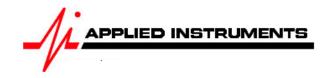

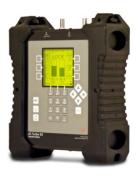

# **Application Note**

04/28/2014

Installing Galaxy 19 97°W (formerly Galaxy 25, Intelsat Americas 5, Telstar 5) Ku Band Free to Air (FTA) system with AI Turbo S2 satellite meter

Connections: Coax cable connected from LNBF output port to ODU / LNB port of Al Turbo S2 satellite meter

## Meter set-up

Press the **SYST** System soft-key (located near top left corner of LCD screen) to enter the System Setup menu. Then select the following:

REGION your geographic region
SERVICE Generic Ku Band

SYSTEM Selection based on the style of your LNB (most likely H/V Dual Pol LNBF)
LNB MODEL Selection based on the style of your LNB (most likely Std N. Am Ku 10.75 or

possibly Universal)

SWITCH TYPE defaults to none

To make selections, arrow up or down to the item to change and press **Enter**, then arrow up or down to the desired option and press **Enter**. Press **EXIT** or **DONE** to return to Run Mode

#### **Antenna Pointing**

Install the mast plumb, preset the antenna vertical angle, mount to mast and grossly align azimuth. You may want to use the AZ/EL postal code look-up feature to obtain rough antenna settings.

- Use left / right arrow keys to select the 97°W Galaxy 19 satellite (orbital position displayed in upper left corner of LCD screen).
- Press the AZ/EL soft-key, type in the local zip code, and press ENTER. Approximate antenna settings will be displayed. Press EXIT soft-key to return to the main Run screen.

## **Run Mode**

Press LNB soft-key (located on middle right side of LCD screen) to power the LNB.

After selecting the desired satellite and pressing the LNB soft-key to power the LNB:

- Adjust antenna azimuth and elevation to obtain maximum signal level (left bar graph), signal quality (right bar graph), and LOCK status.
- Physically rotate the LNB and feed horn assembly (LNBF), adjusting the polarization offset to maximize signal level and quality.
- Press the **ID** soft-key to verify the satellite. "ID VERIFIED" means you are pointed correctly.
- If "ID FAILED" is displayed, press **SCAN** soft-key and AI Turbo S2 will find which satellite you are aimed at.
- If desired, you may also use Up/Down arrow keys to scroll through other transponders to check for proper level and quality.

#### Other Notes:

-It is NOT recommended to keep Al Turbo S2 meter in line while checking IRD/receiver/modem status due to attenuation from our circuitry.